# Modsecurity + GeoIP + Modsecurity-Console Install

# Ver1.0

2008 년 3 월 14 일 금요일 오전 11:06 박기혁

# Modsecurity Install

[root@oops util]# ls

GeoLiteCity.dat.gz mod\_security-2.5.0-jason.2.i386.rpm modsecurity-console\_1\_0\_2\_linux.rpm 아주 따끈따근하네요 mod\_security-2.5.0-jason.2.i386.rpm 08 년 3 월 13 일 패치되었네요 ;; [root@oops util]# [root@oops util]# rpm -Uvh mod\_security-2.5.0-jason.2.i386.rpm [root@oops util]# rpm -ql mod\_security-2.5.0 /etc/httpd/conf.d/mod\_security.conf /etc/httpd/modsecurity.d /etc/httpd/modsecurity.d/blocking /etc/httpd/modsecurity.d/blocking/modsecurity\_crs\_20\_protocol\_violations.conf /etc/httpd/modsecurity.d/blocking/modsecurity\_crs\_21\_protocol\_anomalies.conf /etc/httpd/modsecurity.d/blocking/modsecurity\_crs\_40\_generic\_attacks.conf /etc/httpd/modsecurity.d/blocking/modsecurity\_crs\_42\_comment\_spam.conf /etc/httpd/modsecurity.d/blocking/modsecurity\_crs\_42\_tight\_security.conf /etc/httpd/modsecurity.d/blocking/modsecurity\_crs\_55\_marketing.conf /etc/httpd/modsecurity.d/modsecurity\_crs\_10\_config.conf /etc/httpd/modsecurity.d/modsecurity\_crs\_20\_protocol\_violations.conf /etc/httpd/modsecurity.d/modsecurity\_crs\_21\_protocol\_anomalies.conf /etc/httpd/modsecurity.d/modsecurity\_crs\_23\_request\_limits.conf /etc/httpd/modsecurity.d/modsecurity\_crs\_30\_http\_policy.conf /etc/httpd/modsecurity.d/modsecurity\_crs\_35\_bad\_robots.conf /etc/httpd/modsecurity.d/modsecurity\_crs\_40\_generic\_attacks.conf /etc/httpd/modsecurity.d/modsecurity\_crs\_45\_trojans.conf /etc/httpd/modsecurity.d/modsecurity\_crs\_50\_outbound.conf /etc/httpd/modsecurity.d/modsecurity\_localrules.conf /usr/lib/httpd/modules/mod\_security2.so /usr/share/doc/mod\_security-2.5.0

/usr/share/doc/mod\_security-2.5.0/CHANGES /usr/share/doc/mod\_security-2.5.0/LICENSE /usr/share/doc/mod\_security-2.5.0/README.TXT /usr/share/doc/mod\_security-2.5.0/doc /usr/share/doc/mod\_security-2.5.0/doc/apache\_request\_cycle-modsecurity.jpg /usr/share/doc/mod\_security-2.5.0/doc/breach-logo-small.gif /usr/share/doc/mod\_security-2.5.0/doc/html-multipage /usr/share/doc/mod\_security-2.5.0/doc/html-multipage/actions.html /usr/share/doc/mod\_security-2.5.0/doc/html-multipage/apache\_request\_cycle-modsecurity.jpg /usr/share/doc/mod\_security-2.5.0/doc/html-multipage/ar01s02.html /usr/share/doc/mod\_security-2.5.0/doc/html-multipage/ar01s10.html /usr/share/doc/mod\_security-2.5.0/doc/html-multipage/ar01s11.html /usr/share/doc/mod\_security-2.5.0/doc/html-multipage/breach-logo-small.gif /usr/share/doc/mod\_security-2.5.0/doc/html-multipage/configuration-directives.html /usr/share/doc/mod\_security-2.5.0/doc/html-multipage/index.html /usr/share/doc/mod\_security-2.5.0/doc/html-multipage/installation.html /usr/share/doc/mod\_security-2.5.0/doc/html-multipage/introduction.html /usr/share/doc/mod\_security-2.5.0/doc/html-multipage/modsecurity-reference.css /usr/share/doc/mod\_security-2.5.0/doc/html-multipage/modsecurity.gif /usr/share/doc/mod\_security-2.5.0/doc/html-multipage/operators.html /usr/share/doc/mod\_security-2.5.0/doc/html-multipage/processing-phases.html /usr/share/doc/mod\_security-2.5.0/doc/html-multipage/transformation-functions.html /usr/share/doc/mod\_security-2.5.0/doc/html-multipage/variables.html /usr/share/doc/mod\_security-2.5.0/doc/index.html /usr/share/doc/mod\_security-2.5.0/doc/migration-matrix.html /usr/share/doc/mod\_security-2.5.0/doc/migration-matrix.xml /usr/share/doc/mod\_security-2.5.0/doc/modsecurity-reference.css /usr/share/doc/mod\_security-2.5.0/doc/modsecurity.gif /usr/share/doc/mod\_security-2.5.0/doc/modsecurity2-apache-reference.html /usr/share/doc/mod\_security-2.5.0/doc/modsecurity2-apache-reference.pdf /usr/share/doc/mod\_security-2.5.0/doc/modsecurity2-apache-reference.xml /usr/share/doc/mod\_security-2.5.0/modsecurity.conf-minimal [root@oops util]# [root@oops util]# vi /etc/httpd/conf.d/mod\_security.conf

LoadFile /usr/lib/libxml2.so.2

LoadModule security2\_module modules/mod\_security2.so LoadModule unique\_id\_module modules/mod\_unique\_id.so

[root@oops util]# vi /etc/httpd/modsecurity.d/modsecurity\_crs\_10\_config.conf

SecServerSignature "Microsoft-IIS/5.0"

[root@oops util]# curl --head 127.0.0.1

HTTP/1.1 400 Bad Request Date: Fri, 14 Mar 2008 02:10:13 GMT Server: Microsoft-IIS/5.0 Connection: close Content-Type: text/html; charset=iso-8859-1

### GeoIP Install

[root@oops util]# gzip -d GeoLiteCity.dat.gz [root@oops util]# ls GeoLiteCity.dat mod\_security-2.5.0-jason.2.i386.rpm modsecurity-console\_1\_0\_2\_linux.rpm

[root@oops util]# mv GeoLiteCity.dat /usr/local/geo/data/ [root@oops util]# vi /etc/httpd/modsecurity.d/modsecurity\_crs\_10\_config.conf

SecGeoLookupDb /usr/local/geo/data/GeoLiteCity.dat SecRule REMOTE\_ADDR "@geoLookup" "chain,drop,msg:'Non-KR IP address'" SecRule GEO:COUNTRY\_CODE "!@streq KR" "t:none"

[root@oops util]# geoiplookup naver.com GeoIP Country Edition: KR, Korea, Republic of [root@oops util]# [root@oops util]# geoiplookup yahoo.com GeoIP Country Edition: US, United States [root@oops util]#

geoiplookup 명령어는 이패키지를 깔아야 가능하다.

wget <http://www.andreas-mueller.com/mrepo/centos5-i386/RPMS.epel/GeoIP-1.4.3-1.el5.i386.rpm>

[root@gw ~]# rpm -Uvh GeoIP-1.4.3-1.el5.i386.rpm 경고: GeoIP-1.4.3-1.el5.i386.rpm: Header V3 DSA signature: NOKEY, key ID 217521f6 준비 중... ########################################### [100%] 1:GeoIP ########################################### [100%] [root@gw ~]# rpm -ql GeoIP-1.4.3-1 GeoIP-1.4.3-1 패키지가 설치되어 있지 않습니다  $[root@gw -]$ # rpm -ql GeoIP-1.4.3 /etc/GeoIP.conf /etc/GeoIP.conf.default /usr/bin/geoiplookup /usr/bin/geoipupdate /usr/lib/libGeoIP.so.1 /usr/lib/libGeoIP.so.1.4.3 /usr/lib/libGeoIPUpdate.so.0 /usr/lib/libGeoIPUpdate.so.0.0.0 /usr/share/GeoIP /usr/share/GeoIP/GeoIP.dat /usr/share/doc/GeoIP-1.4.3 /usr/share/doc/GeoIP-1.4.3/AUTHORS /usr/share/doc/GeoIP-1.4.3/COPYING /usr/share/doc/GeoIP-1.4.3/ChangeLog /usr/share/doc/GeoIP-1.4.3/INSTALL /usr/share/doc/GeoIP-1.4.3/LICENSE.txt /usr/share/doc/GeoIP-1.4.3/README /usr/share/doc/GeoIP-1.4.3/TODO /usr/share/doc/GeoIP-1.4.3/fetch-geoipdata-city.pl /usr/share/doc/GeoIP-1.4.3/fetch-geoipdata.pl /usr/share/man/man1/geoiplookup.1.gz /usr/share/man/man1/geoipupdate.1.gz  $[root@gw ~\rightarrow]$ # ge gedit generate-modprobe.conf get\_module getfattr getpcaps

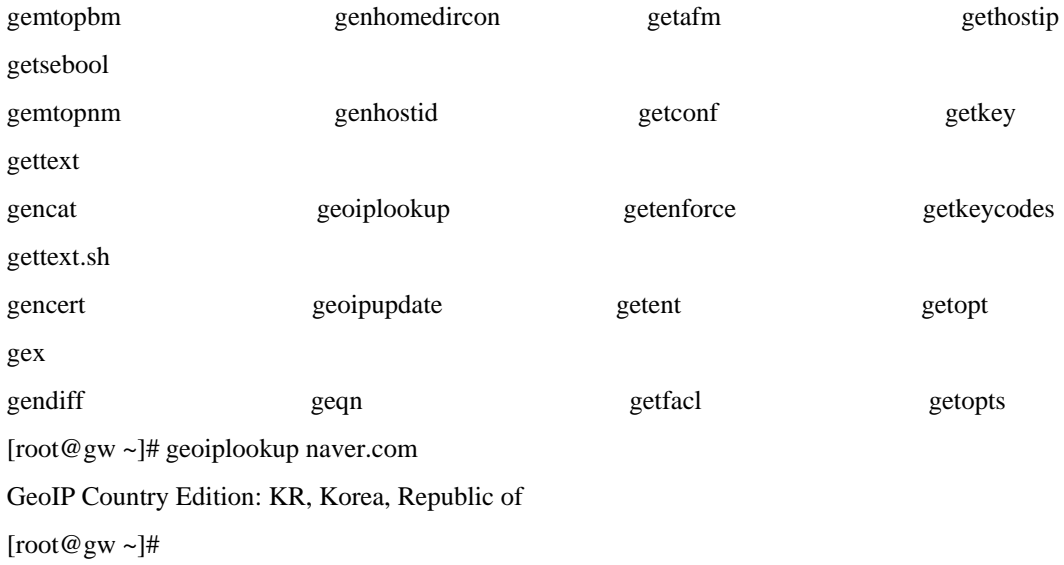

만약 아파치에서 디렉토리별로 접근제어 사용하고 싶다면 요걸 설치한다

wget [http://www.andreas-mueller.com/mrepo/centos5-i386/RPMS.epel/mod\\_geoip-1.2.0-1.el5.i386.rpm](http://www.andreas-mueller.com/mrepo/centos5-i386/RPMS.epel/mod_geoip-1.2.0-1.el5.i386.rpm) [root@gw ~]# rpm -Uvh mod\_geoip-1.2.0-1.el5.i386.rpm 경고: mod\_geoip-1.2.0-1.el5.i386.rpm: Header V3 DSA signature: NOKEY, key ID 217521f6 준비 중... ########################################### [100%]

1:mod\_geoip ########################################### [100%]

[root@gw ~]# rpm -ql mod\_geoip

/etc/httpd/conf.d/mod\_geoip.conf

/usr/lib/httpd/modules/mod\_geoip.so

/usr/share/doc/mod\_geoip-1.2.0

/usr/share/doc/mod\_geoip-1.2.0/Changes

/usr/share/doc/mod\_geoip-1.2.0/INSTALL

/usr/share/doc/mod\_geoip-1.2.0/README

/usr/share/doc/mod\_geoip-1.2.0/README.php

[root@gw ~]# vi /etc/httpd/conf.d/mod\_geoip.conf

여기 내용을 참조하면 모듈이 httpd.conf 에 올라가는것이 아니라 mod\_geoip.conf 파일에 올라와 있는걸 알수 있다. 요즘 추세가 요런것 같다. httpd.conf 에 자동으로 올리는게

아니라 자신의 conf 파일에 모듈을 올려 사용하는걸 알 수 있다. modsecurity 모듈도 /etc/httpd/conf.d/mod\_security.conf 에서 모듈정의를 하는것 처럼 말이다.

자 그럼 geoip 를 통한 아파치에서의 접근통제와 geoip 로 modsecurity 에서의 접근통제를 할수있다.

참고로 아파치 geoip 는 /usr/share/GeoIP/GeoIP.dat 를 사용하고 modsecurity 는 /usr/local/geo/data/GeoLiteCity.dat 를 LookupDB 로 사용한다.

.dat 파일은 주기적으로 업데이트 시켜주는게 좋다.

최신파일은 여기에서 다운받으면 된다. <http://www.maxmind.com/download/geoip/database/>

## Modsecurity-Console

modsecuriy console 은 JDK 가 설치되어있어야 한다. <http://java.sun.com/> 에서 최신버전의 JDK를 받을수있다.. modsecurity console 은 <https://bsn.breach.com/> 에서 간단한 회원가입후 받을 수있다.

JDK 설치해보자 #cd /usr/local/ # chmod 700 jdk-6u5-linux-i586.bin # ./jdk-6u5-linux-i586.bin

동의하냐 라고 나오면 yes 라고 입력한다.

Java(TM) SE Development Kit 6 successfully installed.

Product Registration is FREE and provides many benefits:

- \* Notification of new versions, patches, and updates
- \* Special offers on Sun products, services and training
- \* Access to early releases and documentation

If your configuration supports a browser, the Sun Product Registration form for the JDK will be presented. You may also register your JDK later by opening the register.html file (located in the JDK installation directory) in a browser. For more information on what data Registration collects and how it is managed and used, see: <http://java.sun.com/javase/registration/JDKRegistrationPrivacy.html>

Press Enter to continue.....

Done.

설치가 정상적으로 끝났다. 이젠 자바변수 등록을 해주자. #ln -s /usr/local/jdk1.6.0\_05 /usr/local/java # vi /etc/profile

JAVA\_HOME=/usr/local/java PATH=\$PATH:\$JAVA\_HOME/bin

# source /etc/profile # java -version export JAVA\_HOME

modsecurity console install

#rpm -Uvh modsecurity-console\_1\_0\_2\_linux.rpm #cd /opt/modsecurity-console/

TCP/8886 포트를 열어두자 #./modsecurity-console start 프로세스 확인 #ps axf 30000 pts/3 Sl 0:02 /usr/local/java/bin/java -server -Dinstall4j.jvmDir=/usr/local/java - Dinstall4j.appDir=/opt/modsecurity-console

다음과 같은 파일 하나를 만든다

# vi /usr/local/bin/modsec-auditlog-collector.pl

아래를 붙여서 넣으세요

=======================================================

#### #!/usr/bin/perl

# # ModSecurity for Apache ([http://www.modsecurity.org](http://www.modsecurity.org/)) # Copyright (c) 2002-2006 Thinking Stone ([http://www.thinkingstone.com](http://www.thinkingstone.com/)) # # \$Id: modsec-auditlog-collector.pl,v 1.1.2.3 2006/01/31 11:27:45 ivanr Exp \$ # # This is a proof-of-concept script that listens to the # audit log in real time and submits the entries to # a remote HTTP server. This code is not suitable for # non-trivial production use since it can only submit # one audit log entry at a time, plus it does not handle # errors gracefully. # # Usage: # # 1) Enter the correct parameters \$CONSOLE\_\* below # # 2) Configure ModSecurity to use this script for # concurrent audit logging index: # # SecAuditEngine RelevantOnly # SecAuditLogType Concurrent # SecAuditLogParts ABCDEFGHZ # SecAuditLogStorageDir /path/to/auditlog/data/ # SecAuditLog "|/path/to/modsec-auditlog-collector.pl \ # /path/to/auditlog/data/ \ # /path/to/auditlog/index" #

```
# 3) Restart Apache.
```
use MIME::Base64(); use IO::Socket::INET;

my \$CONSOLE\_URI = "/rpc/auditLogReceiver"; my \$CONSOLE\_HOST = "127.0.0.1"; my \$CONSOLE\_PORT = "8886"; my \$CONSOLE\_USERNAME = "test"; my \$CONSOLE\_PASSWORD = "sensor";

# ---------------------------------------------------

my \$logline\_regex = "";

```
# hostname 
\text{Slogline\_regex} = \sqrt{\frac{S}{s}}";
# remote host, remote username, local username 
\text{Slogline\_regex} = "\langle (\langle S_+ \rangle) \langle (\langle S_+ \rangle) \langle (\langle S_+ \rangle) \rangle# date, time, and gmt offset 
\logline\_regex := "\|\sqrt{((\frac{\Delta}{\Delta}:\lambda) \cdot \frac{\Delta}{\Delta}:\lambda \cdot \frac{\Delta}{\Delta}:\lambda \cdot \frac{\# request method + request uri + protocol (as one field) 
$logline regex = "\\ \"(.*)\"";
# status, bytes out 
\logline\_regex = "\(\(\dfrac{\dagger}{d+})\(\(\S+)^"\;\;# referer, user_agent 
\logline\_regex = "\|\ \|".\| \ \|'.\|'.\|'.\|'.\|'.\# uniqueid, sessionid 
\logline\_regex = "\langle (\langle S+)(\nabla \cdot \cdot \cdot \cdot \rangle) \rangle \rangle \langle \cdot \cdot \cdot \rangle# filename, offset, size 
\logline\_regex = "\(\(\&+)\(\(\d+)\)\(\d+)^"\;;# hash 
\text{Slogline\_regex} = \text{"}\text{}\left(\frac{\text{}}{S}\right)";
# the rest (always keep this part of the regex) 
$logline regex = "(.*)\";
```
my \$therequest regex = " $(\langle S^+ \rangle) \langle (S^+ \rangle) \langle (S^+ \rangle)$ ";

```
sub send_entry { 
  my ($file_name, $file_offset, $file_size, $hash, $summary) = @;
   my $buffer; 
  if (lopen(F, $file_name)) {
     print LOG "> Could not open file $file_name.\n"; 
     return; 
   } 
   binmode F; 
   $socket = IO::Socket::INET->new(Proto => 'tcp', PeerAddr => $CONSOLE_HOST, PeerPort => 
$CONSOLE_PORT, Timeout => 10); 
   binmode $socket; 
   if (!$socket) { 
    print LOG "> Failed to open socket.\n";
     return; 
   } 
   $socket->autoflush(1); 
   my $credentials = MIME::Base64::encode($CONSOLE_USERNAME . ":" . 
$CONSOLE_PASSWORD); 
   chomp($credentials); 
  print $socket "PUT $CONSOLE_URI HTTP/1.0\r\n";
  print $socket "Content-Length: " . $file_size . "\r\n";
  print $socket "Authorization: Basic " . $credentials . "\r\n";
  print $socket "X-ForensicLog-Summary: " . $summary . "\r\n";
  print $socket "X-Content-Hash: " . $hash . "\r\n";
   print $socket "\r\n"; 
   # send file contents
```
 while ( read(F, \$buffer, 8192)

```
 and print $socket $buffer 
   ) {}; 
   close(F); 
  my \text{Sstatus} = 0;
   while(<$socket>) {
     # print "> $_";
     if (($status == 0) && (\sqrt{\text{HTTP}}([0-9]\.[0-9] ([0-9]+).+$/)) {
        \text{Sstatus} = \$1; } 
    } 
  print LOG "> Status: " . $status . "\n";
   close($socket); 
} 
# -- Main -------------------------------------------------------------------- 
if (@ARGV != 2) {
      print "Usage: modsec-auditlog-collector auditlog-folder auditlog-index\n"; 
      exit; 
} 
my($folder, $index) = @ARGV;
open(LOG, ">>$index") || die("Failed to open: $index\n"); 
|I| = 1, select I_Q for select LOG;
while(<STDIN>) {
      # print LOG "Line: $_"; 
      chomp(); 
     my \text{\$summary} = \text{\$}\_\text{\text{}:}next if (\sqrt{8});
```
my @parsed\_logline  $=$  /\$logline\_regex/x;

```
if (@parsed_logline == 0) {
```
print LOG "> Failed to parse line: " . \$\_. "\n";

} else {

(

```
 $request{"hostname"}, 
      $request{"remote_ip"}, 
      $request{"remote_username"}, 
      $request{"username"}, 
      $request{"date"}, 
      $request{"time"}, 
      $request{"gmt_offset"}, 
      $request{"the_request"}, 
      $request{"status"}, 
      $request{"bytes_out"}, 
      $request{"referer"}, 
      $request{"user_agent"}, 
      $request{"unique_id"}, 
      $request{"session_id"}, 
      $request{"filename"}, 
      $request{"file_offset"}, 
      $request{"file_size"}, 
      $request{"hash"}, 
      $request{"the_rest"} 
) = \omega parsed_logline;
```

```
\_ =$request{"the_request"};
 my @parsed_therequest = /$therequest_regex/x; 
if (@parsed_therequest == 0) {
  $request{"invalid"} = "1"; $request{"request_method"} = ""; 
  $request{''request\_uri"} = "";$request{"protocol"} = ""; } else { 
   (
```

```
 $request{"request_method"}, 
   $request{"request_uri"}, 
   $request{"protocol"} 
) = \omega parsed_therequest;
 }
```
print LOG (\$summary . "\n"); send\_entry(\$abs\_file\_name = \$folder . "/" . \$request{"filename"}, \$request{"file\_offset"}, \$request{"file\_size"}, \$request{"hash"}, \$summary); }

}

close(LOG);

[http://서버IP:8886](http://%EC%84%9C%EB%B2%84ip:8886/) 접속해보자

초기접속시 ID=admin PW=admin 이다. 접속확인후 바로 admin 패스워드를 변경해주자.

그다음 위부분의 Sensors 클릭 --> Add Sensor 클릭

Username IP 패스워드 부분을 적어주자

적어줬으면 Submit 클릭 --> 적용클릭

또한 도메인당 Sensors 는 3 개까지 가능하다. 센서당 라이선스가 부여되는데 아래사이트를 가서 라이선스를 부여 받자. <https://bsn.breach.com/> 부여방은 키는 [http://서버IP:8886](http://%EC%84%9C%EB%B2%84ip:8886/) 접속하여 Administration 클릭 오른쪽 밑에의 Licence Management 들어가서 적용시켜주자.

또한 리포트도 받아보자 .Administration 클릭 Email Connectivity 클릭 자신에 맞게 설정 후 Apply Configuration 클릭 Reports 클릭 New Report 클릭 Name 부분은 메일 받을때 제목 부분이다. Author/Contact 에는 메일 주소를

추가 참조메일주소가 있으면 Recipients 에 추가시켜주자 매일 받도록 Daily 로 Sensors 선택하고 섹션 선택해주고 Submit & Apply

다음으로 위에 적어주웠던 Username IP 패스워드 부분을 아래파일에 수정해주자 #vi /usr/local/bin/modsec-auditlog-collector.pl

my \$CONSOLE\_HOST = "서버 IP"; my \$CONSOLE\_PORT = "8886"; my \$CONSOLE\_USERNAME = "이름"; my \$CONSOLE\_PASSWORD = "패스워드";

modsecurity 설정파일을 열어 아래내용을 추가 및 수정해주자. # vi /etc/httpd/modsecurity.d/modsecurity\_crs\_10\_config.conf

SecAuditLogType Concurrent SecDataDir /tmp SecAuditLogStorageDir /tmp SecAuditLog "|/usr/local/bin/modsec-auditlog-collector.pl \ /tmp/ /etc/httpd/logs/modsec\_audit.log"

이와 같이 설정 및 저장하고 아파치 restart 콘솔 또한 stop & start

로그가 /tmp/20080314/ … 여기에 생성될것이다. 확인해보자

[root@oops tmp]# curl --head 127.0.0.1 HTTP/1.1 400 Bad Request Date: Fri, 14 Mar 2008 05:39:05 GMT Server: Microsoft-IIS/5.0 Connection: close Content-Type: text/html; charset=iso-8859-1

[root@oops tmp]# ll /tmp 합계 120

drwxr-x--- 3 apache apache 4096 3 월 14 14:39 20080314

마치며..

동작 방식은 /tmp 내용을 가져가는것 같다. 원래는 /etc/httpd/logs/mod\_audit/ 를 스토리지 디렉토리로 하려 했는데 로그가 쌓이지가 않아서 할 수 없이 찝찝하게 /tmp 로 하였다. 별짓을 해도 안쌓이더군요. 또한 /etc/httpd/modsecurity.d/ 에 보면 룰 파일들이 많이있다. 룰의 적용 순서는 crs\_10 ~ crs\_50 까지 순차적으로 적용되므로 허용할 IP 대역이 있으면 보통 crs10 이나 15 에 적용해준다. 15 파일은 없으나 마이그레션파일을 하나 만들면 될것같다.

당연히 만들면 modsecurity.conf 파일에 라인 추가 시켜줘야 할 것이다. 마이그레이션 파일은 우리나라 실정에 맞게 키사에서 제공하는 룰정도면 충분할것 같다. Block IP 가 있으면 crs 50 이나 그이후에 적용을 해주면 된다.

그리고 많은 분들이 정말 좋은 기능의 modsecurity 를 설치와 관심을 가졌으면 좋겠습니다. 또한 이기본틀을 가지고 계속 버전업을 할 계획입니다. 시간내서 스샷도 첨부하고 수정부분도 찾고 덧붙일 부분도 찾고 할려구요. 혹시 도움을 주실분 korea.oops@gmail.com 으로 부탁해욤

아마 룰 마이그레이션부분하고 modsecurity-console 에서 DB 및 여러가지모니터링에 대한 버전업이 될꺼 같네요. 특히 console 은 자료가 많지 않아 문제네욤.